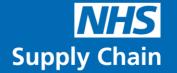

## eDC Web Application Release Notes

6 February 2024 Web Application Version 1.26

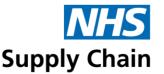

## What's New?

In response to customer feedback, we regularly work on various bug fixes and performance improvements for our eDC web application. Below are the latest updates being released.

## eDC

- Within the External Location screen, the Password Confirmation field has been removed.
  This field never worked and is superfluous as password confirmation is not needed when
  a password is already set (password confirmation is usually used when setting new
  passwords) (EDC-392).
- Fixed a "500 Server Error" in Requirements if the Max Stock Level exceeds a certain value (EDC-406).
- Fixed a "404 File not Found" error when the user navigates to the External Location page with no MMD selected (EDC-440).
- The Edit (Internal) Supplier button will no longer appear if the user does not have the eDC Requirement Authoriser role (EDC-850).
- The Stock Analysis report Excel export now correctly shows the NPC column in Text Format (where it was previously Number Format) (EDC-888).
- Added the Group Key to the Requirement PDF report (EDC-952).
- Masking the system will now indicate if a product is Masked in the Demand Management screen (EDC-980).
- Demand Report PDF report fixed an issue where the Username was being cut off if over a certain length (EDC-1029).
- Added Tooltip descriptions for each type of Barcode Report (EDC-1038).
- Fixed a "500 Server Error" when selecting Back to Summary in Edit or Create Requirement (EDC-1101).
- Fixed an issue in the Requirement screen whereby when using the Back to Summary button, you would always be returned to Page 1 regardless of the page you were on (EDC-1102).
- In the Requirement Screen the previous search entry is remembered if using the Back to Summary button (EDC-1103).
- The On-Order Quantity in the Demand screen now shows the Unit of Issue quantity and type (EDC-1117).

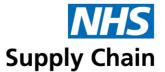

## eDC Gold

- Fixed a "500 Server Error" when moving between the Transaction Log and Import Failure pages after Sorting columns (EDC-414).
- Receipting now allows a product to be receipted with a Serial Number previously in Stock (where the stock is at zero quantity). The system will request user confirmation that they want the item to be Receipted (EDC-638).
- If a Req Point in eDC is deactivated, an associated eDC Gold Store will also be automatically deactivated (EDC-905).
- The Import Failure screen now shows more information against each failure to help indicate what product or item has been affected. This includes MPC, Supplier, Batch, Serial and Expiry Date (EDC-925).
- Fixed an issue in the Catalogue screen, where if the Product Type is set to Stock, no Products where being found (EDC-951).
- Added an option to include inactive Stock Definitions to the Stock Definition download in the Bulk Import Tool (EDC-965).
- The Outstanding Orders link in Demand Management will now refer to Planned Receipt orders rather than the back-end system if the Product is actively defined in eDC Gold (EDC-1065).
- All eDC Gold Stock Management screens now have a minimum of three required characters in the search field to limit the number of displayed products and to help with system performance (EDC-1066).
- Added a Search field to the Put Away, Return to Supplier and Transfer Screens. Except for Put Away, these screens will no longer show all Products in Stock by default (EDC-1067/1136).
- If a Store has no active Stock Definitions, the Add Suggested Demand button (in Demand Management) is no longer available (EDC-1069).
- Fixed an issue in the Stock View or Locator screens if, on Page 3 or higher of the lists, no products are found when searching (EDC-1100).
- Fixed an issue in the Stock View screen whereby when using the Back to Summary button, you would always be returned to Page 1 regardless of the page you were on (EDC-1104).
- In the Stock View Screen, the previous search entry is remembered if using the Back to Summary button (EDC-1105).
- The On-Order Quantity in the Demand screen now shows the Unit of Issue quantity and type. If the item is an eDC Gold-defined multipack product, the contents of each pack will also be displayed (EDC-1117).
- Fixed an issue in Stock Definition when creating or editing a Multipack product with Auto-Process enabled (EDC-1118).
- It is no longer possible to make a Store active if the associated Req Point is inactive (EDC-1137).
- When receipting a product with a serial number, the "X" close button has been replaced with a Cancel button. This will also remove unwanted products from the right panel (EDC-1140).

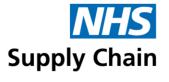

Should you have any further questions, please contact the NHS Supply Chain Helpdesk via email at **cshelpdesk@supplychain.nhs.uk** or telephone **0800 086 8670**.